# **ODATALOGIC**

# PDA - Quick Start Guide Windows CE Models

# THE PACKAGE

The Elf package includes the following items:

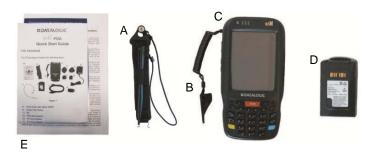

- A) Hand strap with stylus holder
- B) Guitar pick stylus
- C) Elf PDA
- D) Rechargeable battery pack
- E) Quick Start Guide/ Safety and Regulatory Addendum/ Wavelink Avalanche Insert/ End User License Agreement (EULA) Sheet

# THE TERMINAL

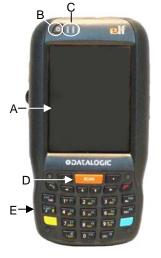

- A) Color display\*
- B) ON/OFF power key
- C) LEDs
- D) Front scan key
- E) Keyboard

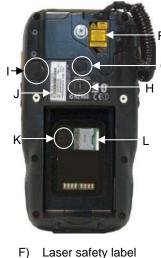

- Handle 94ACC1378)
  H) Loudspeaker
- Headset connector
- J) Product label
- K) Reset key (under battery)
- L) MicroSD card slot (under battery)

G) Trigger button (for use with the optional pistol

trigger Quick-attach

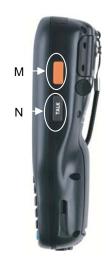

- M) Side scan key (right)
- N) Push-to-talk key

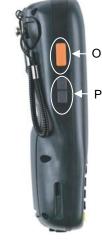

- O) Side scan key (left)
- P) Up/down volume keys

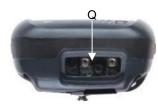

Q) Data capture window

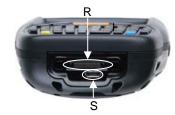

- R) Handylink connector (host/slave)
- S) Micro USB port for supplying power and data transfer (host/slave)

# **KEYPADS**

# **Alphanumeric Keyboard**

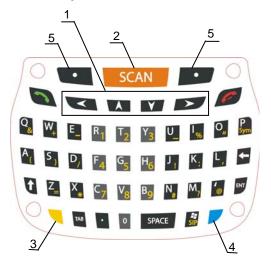

## **Numeric Keyboard**

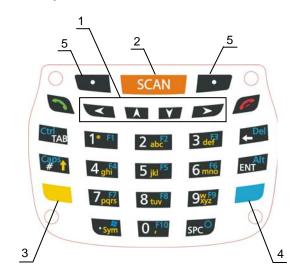

- 1. Navigation Keys
- 2. Scan Key
- 3. Yellow Modifier
- 4. Blue Modifier
- 5. Soft Key

# **GETTING STARTED**

#### **Insert the Battery**

First insert the bottom side, then the upper (contacts) side of the battery pack into the slot and press it back until the battery latch clicks twice:

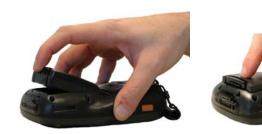

**Charge the Battery** 

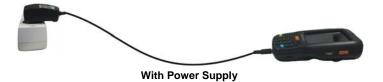

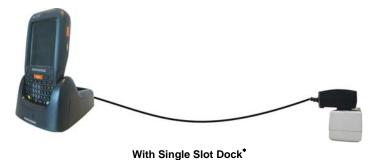

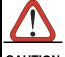

Do not use the Elf until standard batteries are charged for minimum 4 hours and extended batteries are charged for minimum 6 hours.

CAUTION

 $^{\ast}$  The power supply for the Single Slot Dock is included in the Single Slot Dock box (P/N 94A151124)

822001082 (Rev. A)

<sup>\*</sup> Remove protective film cover before use

### SYNCHRONISE YOUR DEVICE WITH THE PC

#### Set up Synchronisation using Windows Mobile® **Device Center**

Windows Mobile® Device Center can be downloaded from Microsoft website www.microsoft.com. It is only compatible with Windows Vista and Windows 7; if you run Windows XP or earlier, you have to download Microsoft ActiveSync.

You can establish a connection to your Elf through the following interfaces:

- USB either directly or through the Single Dock
- RS232 either directly or through the Single Dock
- Bluetooth®

To establish a partnership between the Elf and a host PC, start Windows Mobile® Device Center and follow the steps below:

- Connect the Elf to the host PC. Windows Mobile® Device Center configures itself and then opens.
- On the license agreement screen, click Accept.
- On the Windows Mobile Device Center's Home screen, click Set up your device.
- Select the information types that you want to synchronize, then click Next.
- Enter a device name and click Set Up.

When you finish the setup wizard, Windows Mobile Device Center synchronizes the PDA automatically. Microsoft® Office Outlook® emails and other information will appear on your device after synchronization.

### **Communicate with Host**

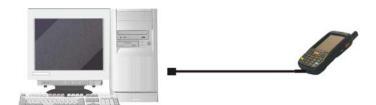

#### **INSTALLING A MICROSD CARD**

- 1. Turn off the Elf.
- 2. Pull the battery latch down and remove the battery pack:

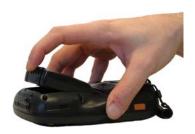

3. Shift the cardholder to the left and then pull it up:

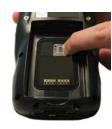

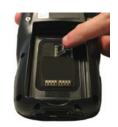

Insert the microSD card with the written part upward:

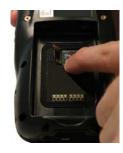

Lock the card into place by pushing the cardholder down and then shifting it to the right:

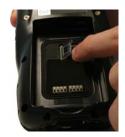

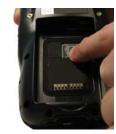

#### **SCANNING AND IMAGING**

#### **Laser Data Capture**

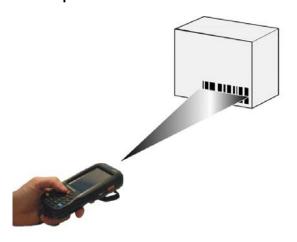

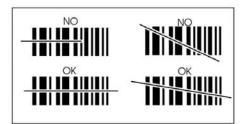

# **Imager Data Capture**

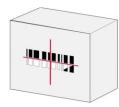

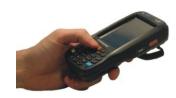

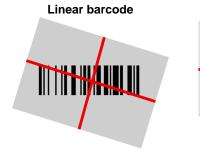

2D Matrix symbol

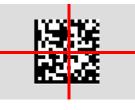

Relative Size and Location of Aiming System Pattern

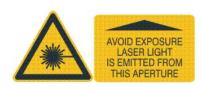

#### REFERENCE DOCUMENTATION

For further information regarding Elf refer to the SDK Help on-line and to the Elf User's Manual.

For information regarding safety and regulatory refer to the dedicated section of the Elf User's Manual.

#### **PATENTS**

Patent. See <u>www.patents.datalogic.com</u> for patent list.

#### 2D Imager

This product is covered by one or more of the following patents: Design patents: AU329642, EP001180681, USD633915, ZL200930383848.7.

Utility patents: EP0681257B1, EP0789315B1, EP1128315B1, EP1396811B1, EP1413971B1, IT1396943, IT1397388, US5686716, US5992740, US6412698, US6415978, US6808114, US6997385, US7387246, US8757489.

#### Laser

This product is covered by one or more of the following patents: Design patents: AU329642, EP001180681, USD633915, ZL200930383848.7.

Utility patents: EP0681257B1, EP0789315B1, EP1128315B1, EP1396811B1, EP1413971B1, IT1396943, IT1397388, US5686716, US5992740, US6412698, US6415978, US6454168, US6478224, US6513714, US6561427, US6585157, US6808114, US6997385, US7108170, US7299975, US7387246, US8757489.

#### SERVICE AND SUPPORT

Datalogic provides several services as well as technical support through its website.

Please check our website at www.datalogic.com under "Support & Services", then "Automatic Data Capture", and click on the links indicated for further information including:

#### **Downloads**

- Manuals for the latest versions of user manuals and product guides.
- Software & Utilities for the latest firmware release for your product. You can also click on the following link for direct access to this section: www.datalogic.com/products\_updates
- Service Program for warranty extensions and maintenance
- Repair Centers for a list of authorised repair centers.
- Technical Support Automatic Data Capture email form to contact our technical support.

### **WARRANTY TERMS AND CONDITIONS**

The warranty period is 1 year for the device and 90 days for consumables (e.g. battery, power supply, cable etc.) from date of purchase at our company.

©2010-2014 Datalogic ADC S.r.l. • ALL RIGHTS RESERVED. • Protected to the fullest extent under U.S. and international laws. • Copying, or altering of this document is prohibited without express written consent from Datalogic ADC S.r.l.

Datalogic and the Datalogic logo are registered trademarks of Datalogic S.p.A. in many countries, including the U.S.A. and the E.U.

Elf is a trademark of Datalogic ADC S.r.l. and the Elf logo is a registered trademark of Datalogic ADC S.r.l. in the U.S.A. and the E.U. All other brand and product names mentioned herein are for identification purposes only and may be trademarks or registered trademarks of their respective owners.

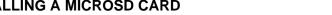